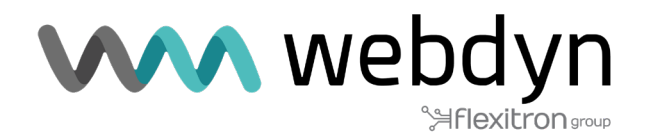

# **Nota de aplicación 72 ROUTER TITAN**

Automatización de Configuración de Routers Titan a Través de API REST desde un PC

www.webdyn.com

## 1. Detalles del escenario

Los routers Titan ofrecen varias opciones de configuración que pueden ser utilizadas por los usuarios. Estas configuraciones se pueden realizar a través de la interfaz de usuario (UI) mediante un navegador web, a través de SMS, utilizando MODBUS rtu/tcp, SNMP, TELNET o SSH, entre otros métodos. En esta nota de aplicación, se presentará un ejemplo de cómo configurar un router Titan de manera automatizada en un entorno de producción, eliminando la necesidad de que un operario realice configuraciones individuales en cada equipo.s.

## 2. Descripción del escenario de ejemplo

Se cuenta con un gran número de dispositivos Webdyn-Easy-Router que requieren configuración en serie antes de su instalación en campo. Es necesario aplicar una configuración general a todos los dispositivos, así como una configuración específica para cada uno de ellos. Esto implica la capacidad de especificar parámetros personalizados como MQTT\_CLIENT\_ID y LOGGER\_PASSWORD, los cuales deben ser únicos para cada dispositivo. Además, se requiere la capacidad de cargar unos ficheros de certificado especial de cliente MQTT en cada dispositivo Webdyn-Easy-Router.

# 3. Configuración general básica.

El primer paso a seguir implica la descarga de una configuración general básica. Esto implica configurar un Webdyn-Easy-Router con la configuración que será común a todos los dispositivos. Una vez completado este proceso, la configuración debe ser descargada a través del menú "Other > Backup / Factory".

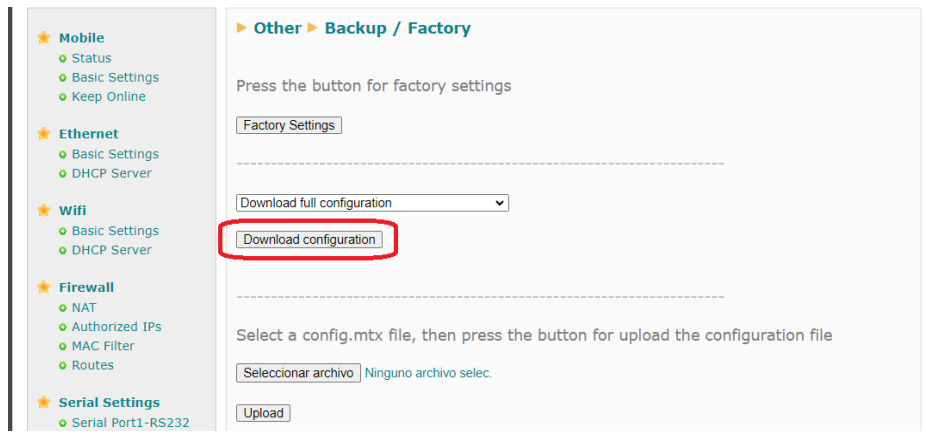

## 4. Realizando la configuración individual de cada dispositivo.

Una vez que se cuenta con la configuración general, es posible proceder a la configuración individual de cada router Titan. El router Titan está equipado con una API REST que le permite recibir comandos AT y archivos mediante solicitudes HTTP POST. Para llevar a cabo este procedimiento, es necesario desarrollar un software para PC específico. En esta nota de aplicación, se utilizará el software genérico y gratuito POSTMAN.

Las solicitudes HTTP deben dirigirse a la página "other-api.php".

# 5. Cargando la configuración general

Una vez que se cuenta con la configuración general, es posible proceder a la configuración específica de cada dispositivo. Para cargarla, es necesario realizar una solicitud HTTP POST al router. La solicitud HTTP debe utilizar el tipo de contenido "Content-type: Multipart-form-data".

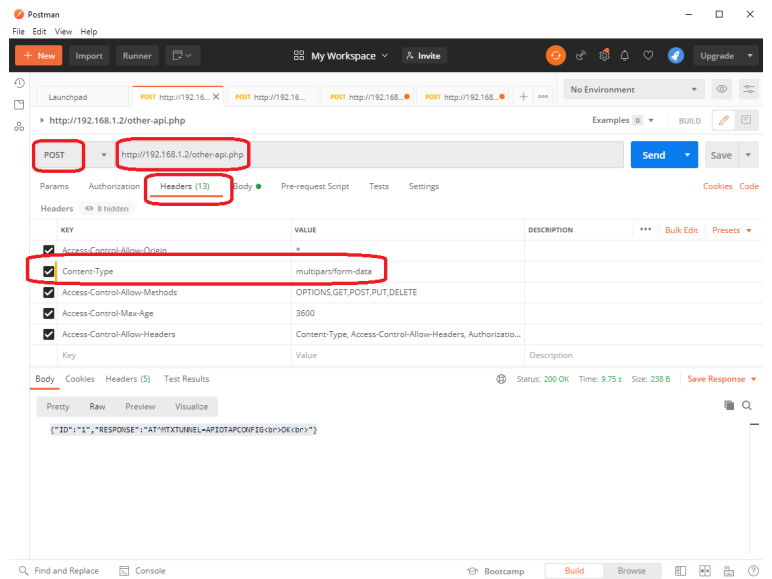

Y en el campo body, deben incluirse los siguientes parámetros:

FILE: Con el fichero de la configuración global.

USER: Nombre de usuario del administrador

PASS: Password de administrador.

COMMAND: Comando AT a ejecutar. En este caso debe ser AT^MTXTUNNEL=APIOTAPCONFIG

ID: Identificador de la petición.

A continuación, se debe hacer clic en el botón azul "Send", y la respuesta recibida del router Titan, en formato JSON, deberá ser la siguiente: {"ID":"1","RESPONSE":"AT^MTXTUNNEL=APIOTAPCONFIG<br>>b>>>>>>>>>}

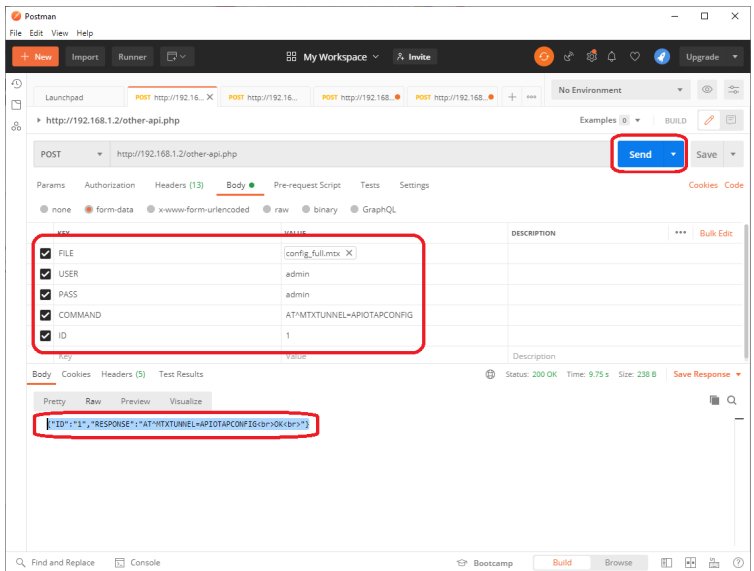

## 6. Cargando parámetros de configuración específicos.

En este ejemplo, se busca configurar de manera individual los parámetros de nombre MQTT\_CLIENT\_ID y LOGGER\_PASSWORD (se recomienda consultar con soporte@matrix.es para obtener los nombres de los diferentes parámetros de configuración deseados). En este caso, el encabezado "Content-Type" debe tener el valor "application/json", ya que en el cuerpo de la solicitud HTTP POST se enviará un comando en formato JSON.

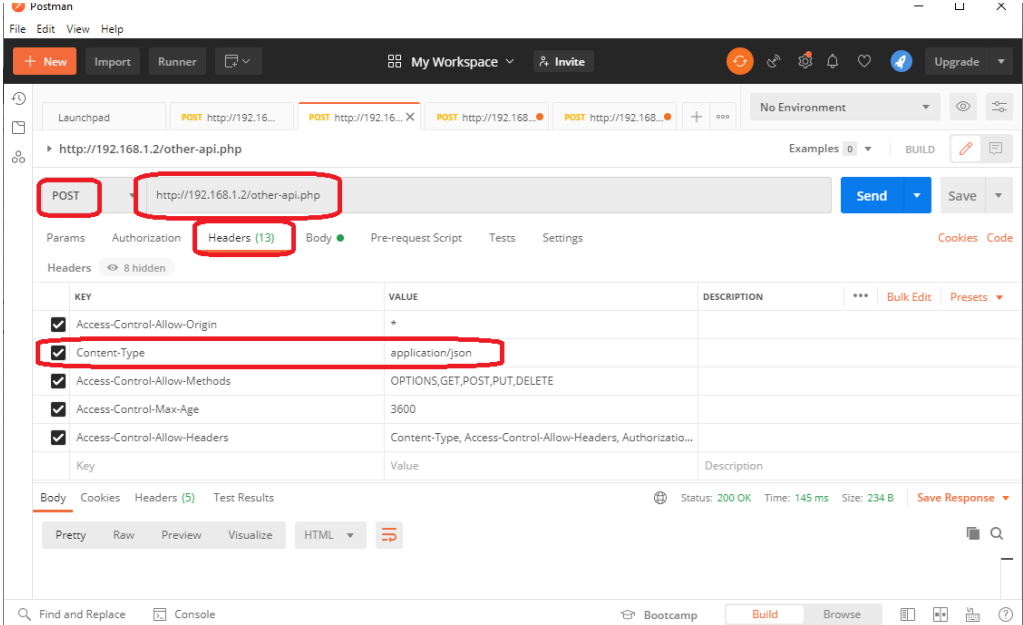

En el cuerpo de la solicitud HTTP se enviará un JSON que contendrá el comando necesario para configurar los parámetros seleccionados.

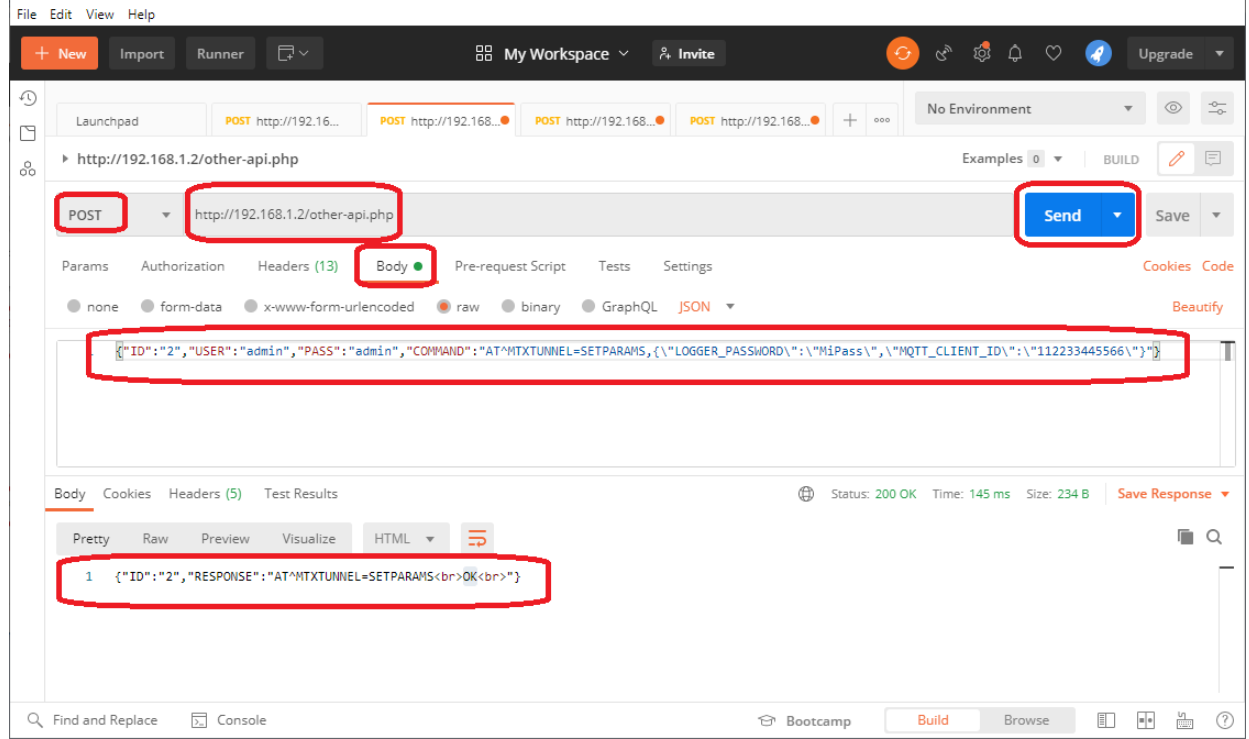

El JSON se puede descomponer en los siguientes parámetros:

{"ID":"2","USER":"admin","PASS":"admin","COMMAND":"AT^MTXTUNNEL=SETPARAMS,{\"LOGGER\_ PASSWORD\":\"MiPass\",\"MQTT\_CLIENT\_ID\":\"112233445566\"}"}

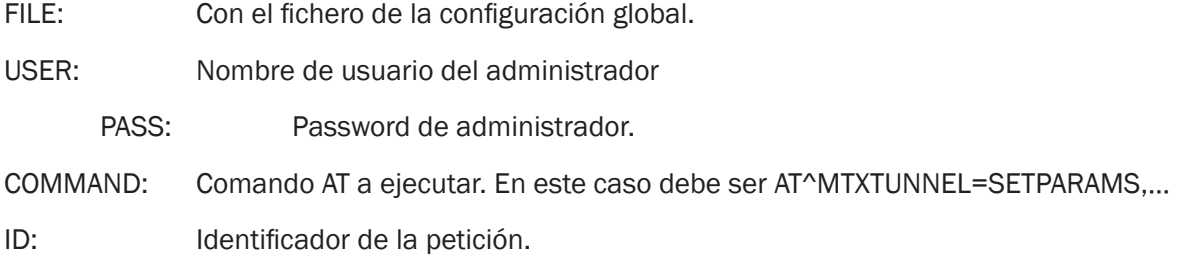

Al pulsar el botón azul "Send" la respuesta del router Titan, en forma de JSON, deberá ser: {"ID":"2","RESPONSE":"AT^MTXTUNNEL=SETPARAMS<br>OK<br>"}

## 7. Cargando un fichero de configuración específico.

Además de los parámetros de configuración, los routers Titan cuentan con archivos de configuración adicionales. Estos archivos pueden incluir, por ejemplo, la carga de ficheros de certificados. En este ejemplo, se tiene la intención de configurar los archivos de certificados de cliente necesarios para la conexión con el broker MQTT, específicamente los ficheros "mqtts-client.crt" y "mqtts-client.key".

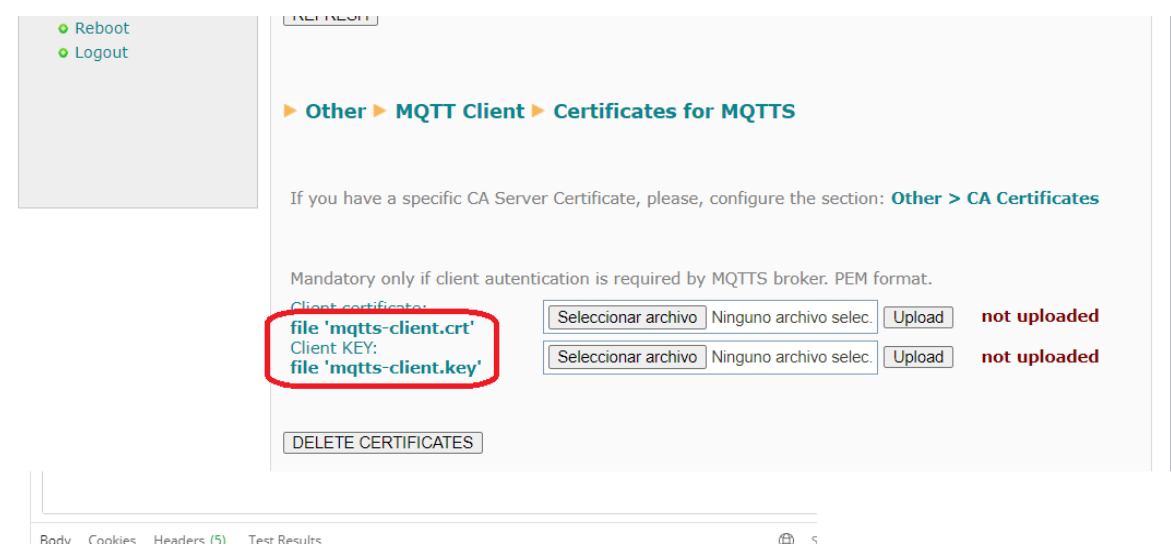

Para cargar los archivos en el router, se debe realizar una conversión previa del contenido de los archivos en formato base64. A modo de ejemplo, el fichero "mqtts-client.key" tiene el siguiente contenido:

-----BEGIN RSA PRIVATE KEY-----

----- BEGIN RSA PRIVATE KEY-----

MIICWwIBAAKBgQDjTN4I0cJK4CPP6S3BQZJD2GIQ3N3jj7Z+fEj/PC4Mq3uKFOnF U/sReDNVSOZ+XQEtgkQd7aZHglzUHNPB1jAqFVggKddRxas/aLRUJ1wmS9llatCs JyvV9NSQ2We4vFsf3bAcSgZIJV0QwbDXRrGas+RCiHS2nWckvQ+OHPN0wwIDAQAB AoGACkiO/w0mYibT1/Mvu7+Qs3sWAK+NZl85HW3YC5wYZUBY3X1muiO7hyXOBLzA mNTyWbG8DTKUREX0lzAasHIVQmxN5sDVXfDjUbVJ8GEVI6iOrZ5vTCsTDTcAuj/C MUNJD+7qnUWZgN5B3wEpUf0H92WBVpAYCeriORR6zTCs/OkCQQD70gmo9S77NjSh 133ThNXpTP43veBbPkK8iCcFyE+HciRdCTSyxQtQIs87uUKCJOHP9O0KdtEW1LH8 AJog9EydAkEA5xKIP1cInjpzoNEfoPweExYDz8n1d43iedYExCEt2XKBEseGcGvD X08Km5xOXqvwzGMGR83j5FNsN8l6M+4Y3wJAKkolsSqr0ahSwnMsAF+ohNuXPck3 altUXdEHrKLtKDP1A2LOZM9OjRCreL4t+ykyevgl7t7xUkl5+bYoLCyayQJAWixd jj1M8dVvoBdb12/rsJkLvb/bad9VvSP20i78fHoBwrlYTnDPWlc3FYjG0I0auDgA kG7ZexXPCmo2pSNKUwJAQhfCccfsKCYyX9EDe8LvkCal+etDjN1Wpz7pZXja29B6 yjzQlqZsgKEnCvqQq3n/v+1NQk0WCOQGxHS9wmoW9g== ----- END RSA PRIVATE KEY-----

Que en base64, con una longitud de 1184 caracteres, tendría el contenido:

LS0tLS1CRUdJTiBSU0EqUFJJVkFURSBLRVktLS0tLQpNSUIDV3dJQkFBS0JnUURqVE40STBjSks0Q1BQNIMzQlFaSkQyR2xRM04zamo3WitmRWo vUEM0TXEzdUtGT25GCIUvc1JIRE5WU09aK1hRRXRna1FkN2FaSGdselVITIBCMWpBcUZWZ2dLZGRSeGFzL2FMUIVKMXdtUzlsbGF0Q3MKSnl2ViI OU1EyV2U0dkZzZjNiQWNTZ1pJSIYwUXdiRFhSckdhcytSQ2IIUzJuV2NrdlErT0hQTjB3d0IEQVFBQgpBb0dBQ2tpTy93MG1ZaWJUMS9NdnU3K1FzM 3NXQUsrTlpsODVIVzNZQzV3WVpVQlkzWDFtdWlPN2h5WE9CTHpBCm1OVHIXYkc4RFRLVVJFWDBsekFhc0hsVlFteE41c0RWWGZEalViVko4R0V WSTZpT3JaNXZUQ3NURFRjQXVqL0MKTVVOSkQrN3FuVVdaZ041QjN3RXBVZjBIOTJXQlZwQVIDZXJpT1JSNnpUQ3MvT2tDUVFENzBnbW85Uzc 3TmpTaAoxMzNUaE5YcFRQNDN2ZUJiUGtLOGIDY0Z5RStlY2ISZENUU3I4UXRRSXM4N3VVS0NKT0hQOU8wS2R0RVcxTEq4CkFKb2c5RXlkQWtF QTV4S2xQMWNsbmpwem9ORWZvUHdlRXhZRHo4bjFkNDNpZWRZRXhDRXQyWEtCRXNIR2NHdkQKWDA4S201eE9YcXZ3ekdNR1I4M2o1Rk5zTj hsNk0rNFkzd0pBS2tvbHNTZ3IwYWhTd25Nc0FGK29oTnVYUGNrMwphbHRVWGRFSHJLTHRLRFAxQTJMT1pNOU9qUkNyZUw0dCt5a3lldmdJN3Q 3eFVrSTUrYllvTEN5YXIRSkFXaXhkCmpqMU04ZFZ2b0JkYjEyL3JzSmtMdmlvYmFkOVZ2U1AyMGk3OGZIb0J3cmxZVG5EUFdsYzNGWWpHMEkwY XVEZ0EKa0c3WmV4WFBDbW8ycFNOS1V3SkFRaGZDY2Nmc0tDWXIYOUVEZThMdmtDYUkrZXREak4xV3B6N3BaWGphMjICNgp5anpRSXFac2dL RW5DdnFRcTNuL3YrMU5RazBXQ09RR3hIUzl3bW9XOWc9PQotLS0tLUVORCBSU0EgUFJJVkFURSBLRVktLS0tLQo=

### Para introducir ese fichero en el router Titan deberá ejecutarse el comando:

LS0tLS1CRUdJTiBSU0EqUFJJVkFURSBLRVktLS0tLQpNSUIDV3dJQkFBS0JnUURqVE40STBjSks0Q1BQNIMzQlFaSkQyR2xRM04zamo3WitmRWo vUEM0TXEzdUtGT25GCIUvc1JIRE5WU09aK1hRRXRna1FkN2FaSGdselVITIBCMWpBcUZWZ2dLZGRSeGFzL2FMUIVKMXdtUzlsbGF0Q3MKSnl2Vil OU1EyV2U0dkZzZjNiQWNTZ1pJSIYwUXdiRFhSckdhcytSQ2IIUzJuV2NrdlErT0hQTjB3d0lEQVFBQgpBb0dBQ2tpTy93MG1ZaWJUMS9NdnU3K1FzM 3NXQUsrTlpsODVIVzNZQzV3WVpVQlkzWDFtdWIPN2h5WE9CTHpBCm1OVHIXYkc4RFRLVVJFWDBsekFhc0hsVIFteE41c0RWWGZEalViVko4R0V WSTZpT3JaNXZUQ3NURFRiQXVqL0MKTVVOSkQrN3FuVVdaZ041QiN3RXBVZiBIOTJXQIZwQVIDZXJpT1JSNnpUQ3MvT2tDUVFENzBnbW85Uzc3 TmpTaAoxMzNUaE5YcFRQNDN2ZUJiUGtLOGIDY0Z5RStIY2ISZENUU3I4UXRRSXM4N3VVS0NKT0hQOU8wS2R0RVcxTEq4CkFKb2c5RXlkQWtF QTV4S2xQMWNsbmpwem9ORWZvUHdlRXhZRHo4bjFkNDNpZWRZRXhDRXQyWEtCRXNIR2NHdkQKWDA4S201eE9YcXZ3ekdNR1l4M2o1Rk5zTj hsNk0rNFkzd0pBS2tvbHNTZ3lwYWhTd25Nc0FGK29oTnVYUGNrMwphbHRVWGRFSHJLTHRLRFAxQTJMT1pNOU9qUkNyZUw0dCt5a3lldmdJN3Q 3eFVrSTUrYllvTEN5YXIRSkFXaXhkCmpqMU04ZFZ2b0JkYjEyL3JzSmtMdmlvYmFkOVZ2U1AyMGk3OGZlb0J3cmxZVG5EUFdsYzNGWWpHMEkwY XVEZ0EKa0c3WmV4WFBDbW8ycFNOS1V3SkFRaGZDY2Nmc0tDWXIYOUVEZThMdmtDYUkrZXREak4xV3B6N3BaWGphMjICNgp5anpRSXFac2dL RW5DdnFRcTNuL3YrMU5RazBXQ09RR3hIUzl3bW9XOWc9PQotLS0tLUVORCBSU0EqUFJJVkFURSBLRVktLS0tLQo=

## La ejecución de este comando AT se hará de forma análoga a lo realizado anteriormente:

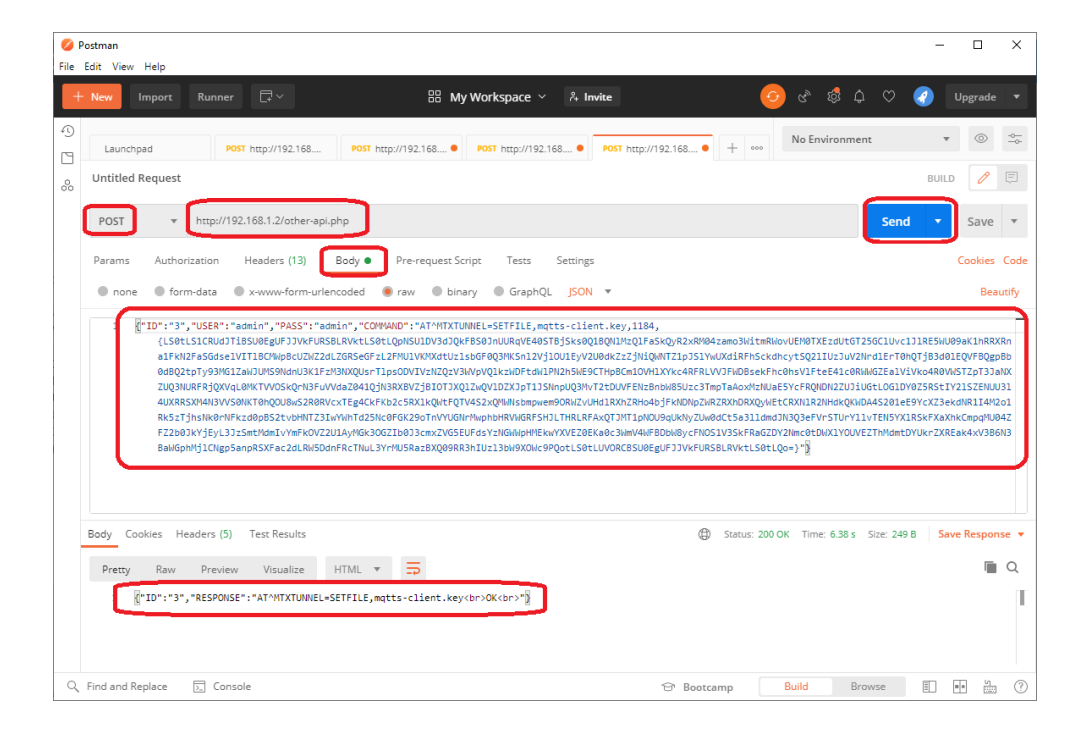

Y lo mismo para el fichero "mqtts-client.crt":

#### .....BEGIN CERTIFICATE.....

MIIDBDCCAevgAwIBAgIBADANBgkghkiG9w0BAQsFADCBkDELMAkGA1UEBhMCR0lx FzAVBaNVBAaMDIVuaXRIZCBLaW5nZG9tMQ4wDAYDVQQHDAVEZXJieTESMBAGA1UE CgwJTW9zcXVpdHRvMQswCQYDVQQLDAJDQTEWMBQGA1UEAwwNbW9zcXVpdHRvLm9y ZzEfMB0GCSqGSlb3DQEJARYQcm9nZXJAYXRjaG9vLm9yZzAeFw0yMzEwMDQxMDE0 MDVaFw0yNDAxMDIxMDE0MDVaMGIxCzAJBgNVBAYTAkVTMQwwCgYDVQQIDANFU1Ax EjAQBgNVBAcMCUJBUkNFTE9OQTEPMA0GA1UECgwGTUFUUklYMQ8wDQYDVQQLDAZN QVRSSVgxDzANBgNVBAMMBk1BVFJJWDCBnzANBgkqhkiG9w0BAQEFAAOBjQAwgYkC gYEA40zeCNHCSuAjz+ktwUGSQ9hpUNzd44+2fnxl/zwuDKt7ihTpxVP7EXgzVUjm fl0BLYJEHe2mR4Jc1BzTwdYwKhVYICnXUcWrP2i0VCdcJkvZZWrQrCcr1fTUkNIn uLxbH92wHEoGSCVdEMGw10axmrPkQoh0tp1nJL0PihzzdMMCAwEAAaMaMBqwCQYD VR0TBAIwADALBgNVHQ8EBAMCBeAwDQYJKoZIhvcNAQELBQADggEBAJJ87TvcTkSZ jEicROcVyEZjS4ZcCdMkjeEy1TnCl+VEvai0FCslj19lqHckqVYIJGMKAjR/DrLm 3Sro5UAbryCyttw/L2i1mvsaHQLmDcceQip322BFsML6+puPqOjCLTkVH/+Zh4kw CzJdiziFjlkzyE+R2zUwxxGnNSH+qwT30crjCzpdON2nyjxpBx+tYBrHLKiV318K 5qhzngunJ3Giq1+sUmyo5G3M9ETa/dnW15RFUtUDYoASGUhvqlWqVie+J+bSTfHc DZHN9GnYO3kQopElPl+gqndG4RfCd7EGplSfAT9XtkBbDWtfvF9VuZh2924co4nL 0zU9fOfatoQ=

-----END CERTIFICATE-----

#### Que en base64, con una longitud de 1476 caracteres, tiene el siguiente formato:

LS0tLS1CRUdJTiBDRVJUSUZJQ0FURS0tLS0tCk1JSURCRENDQWV5Z0F3SUJBZ0ICQURBTkJna3Foa2IHOXcwQkFRc0ZBRENCa0RFTE1Ba0dB MVVFQmhNQ1IwSXqKRnpBVkJnTIZCQWdNRGxWdWFYUmxaQ0JMYVc1blpHOXRNUTR3REFZRFZRUUhEQVZFWlhKaWVURVNNQkFHQTFVRQ pDZ3dKVFc5emNYVnBkSFJ2TVFzd0NRWURWUVFMREFKRFFURVdNQIFHQTFVRUF3d05iVzl6Y1hWcGRIUnZMbTI5Clp6RWZNQiBHQ1NxR1NJY iNEUUVKQVJZUWNtOW5aWEpBWVhSamFHOXZMbTI5WnpBZUZ3MHINekV3TURReE1ERTAKTURWYUZ3MHIOREF4TURJeE1ERTBNRFZhTUdJ eEN6QUpCZ05WQkFZVEFrVIRNUXd3Q2dZRFZRUUIEQU5GVTFBeApFakFRQmdOVkJBY01DVUpCVWtORIRFOU9RVEVQTUEwR0ExVUVDZ3dH VFVGVVVrbFINUTh3RFFZRFZRUUxEQVpOCIFWUINTVmd4RHpBTkJnTIZCQU1NQmsxQIZGSkpXRENCbnpBTkJna3Foa2lHOXcwQkFRRUZBQU9 CalFBd2dZa0MKZ1IFQTQwemVDTkhDU3VBanora3R3VUdTUTlocFVOemQ0NCsyZm54SS96d3VES3Q3aWhUcHhWUDdFWGd6VlVqbQpmbDBCTF IKRUhlMm1SNEpjMUJ6VHdkWXdLaFZZSUNuWFVjV3JQMmkwVkNkY0prdlpaV3JRckNjcjFmVFVrTmxuCnVMeGJIOTJ3SEVvR1NDVmRFTUd3MTB heG1yUGtRb2gwdHAxbkpMMFBqaHp6ZE1NQ0F3RUFBYU1hTUJnd0NRWUQKVIIwVEJBSXdBREFMQmdOVkhROEVCQU1DQmVBd0RRWUpLb1p JaHZjTkFRRUxCUUFEZ2dFQkFKSjg3VHZjVGtTWgpqRWljUk9jVnlFWmpTNFpjQ2RNa2plRXkxVG5DbCtWRXZhaTBGQ3NJajE5SXFIY2txVllsSkdNS 0FqUi9EckxtCjNTcm81VUFicnIDeXR0dy9MMmkxbXZzYUhRTG1EY2NIUWlwMzIyQkZzTUw2K3B1UHFPakNMVGtWSC8rWmg0a3cKQ3pKZGl6aUZq bGt6eUUrUjJ6VXd4eEduTINIK3F3VDMwY3JqQ3pwZE9OMm55anhwQngrdFICckhMS2IWMzE4Swo1cWh6bmd1bkozR2lxMStzVW15bzVHM005RVR hL2RuVzE1UkZVdFVEWW9BU0dVaHZxSVdxVmllK0orYlNUZkhjCkRaSE45R25ZTzNrUW9wRWxQbCtncW5kRzRSZkNkN0VHcEITZkFUOVh0a0JiRF d0ZnZGOVZ1WmgyOTI0Y280bkwKMHpVOWZPZmF0b1E9Ci0tLS0tRU5EIENFUIRJRkIDQVRFLS0tLS0=

#### De nuevo, para instalar ese fichero en el router Titan, deberá ejecutarse el comando:

#### AT^MTXTUNNEL=SETFILE.matts-client.crt.1476.

LS01LS1CRUdJTjRDRVJUSUZJO0EURS01LS00Ck1JSURCRENDOWV570E3SUJRZ0ICOURRTkJna3Eoa2JHOXewOkERe0ZRRENCa0RETE1Ra0dR MVVFQmhNQ1IwSXgKRnpBVkJnTIZCQWdNRGxWdWFYUmxaQ0JMYVc1blpHOXRNUTR3REFZRFZRUUhEQVZFWlhKaWVURVNNQkFHQTFVRQ nDZ3dKVEc5emNYVnRkSEJ2TVEzd0NRWLIRWLIVEMREEKREELIRVdNOIEHOTEVRLIE3d05iVzl6Y1bWcGRILInZMbTl5Cln6RWZNOiBHO1NvR1NJV iNEUUVKOVJZUWNtOW5aWEpBWVhSamFHOXZMbTI5WnpBZUZ3MHINekV3TURReE1ERTAKTURWYUZ3MHIOREF4TURJeE1ERTBNRFZhTUdJ eEN6QUpCZ05WQkFZVEFrVIRNUXd3Q2dZRFZRUUIEQU5GVTFBeApFakFRQmdOVkJBY01DVUpCVWtORIRFOU9RVEVQTUEwR0ExVUVDZ3dH VFVGVVVrbFINUTh3RFFZRFZRUUxEQVpOCIFWUINTVmd4RHpBTkJnTIZCQU1NQmsxQlZGSkpXRENCbnpBTkJna3Foa2lHOXcwQkFRRUZBQU9 CalFBd2dZa0MKZ1lFQTQwemVDTkhDU3VBanora3R3VUdTUTlocFVOemQ0NCsyZm54SS96d3VES3Q3aWhUcHhWUDdFWGd6VlVqbQpmbDBCTF IKRUhlMm1SNEpiMUJ6VHdkWXdLaFZZSUNuWFViV3JQMmkwVkNkY0prdlpaV3JRckNiciFmVFVrTmxuCnVMeGJIOTJ3SEVvR1NDVmRFTUd3MTB heG1yUGtRb2gwdHAxbkpMMFBqaHp6ZE1NQ0F3RUFBYU1hTUJnd0NRWUQKVllwVEJBSXdBREFMQmdOVkhROEVCQU1DQmVBd0RRWUpLb1p JaHZiTkFRRUxCUUFEZ2dFQkFKSig3VHZiVGtTWgpgRWijUk9iVnIFWmpTNFpjQ2RNa2pIRXkxVG5DbCtWRXZhaTBGQ3NJaiE5SXFIY2txVllsSkdNS 0FqUi9EckxtCjNTcm81VUFicnIDeXR0dy9MMmkxbXZzYUhRTG1EY2NIUWlwMzlyQkZzTUw2K3B1UHFPakNMVGtWSC8rWmg0a3cKQ3pKZGl6aUZq bGt6eUUrUjJ6VXd4eEduTINIK3F3VDMwY3JqQ3pwZE9OMm55anhwQngrdFICckhMS2IWMzE4Swo1cWh6bmd1bkozR2lxMStzVW15bzVHM005RVR hL2RuVzE1UkZVdFVEWW9BU0dVaHZxSVdxVmllK0orYlNUZkhjCkRaSE45R25ZTzNrUW9wRWxQbCtncW5kRzRSZkNkN0VHcEITZkFUOVh0a0JiRF d0ZnZGOVZ1WmgvOTI0Y280bkwKMHpVOWZPZmF0b1E9Ci0tLS0tRU5EIENFUIRJRkIDQVRFLS0tLS0=

La ejecución de este comando AT se hará de forma análoga a lo realizado anteriormente:

## AT^MTXTUNNEL=SETFILE.mgtts-client.crt.1476.

LS0tLS1CRUdJTiBDRVJUSUZJQ0FURS0tLS0tCk1JSURCRENDQWV5Z0F3SUJBZ0ICQURBTkJna3Foa2lHOXcwQkFRc0ZBRENCa0RFTE1Ba0dB MVVFQmhNQ1IwSXgKRnpBVkJnTIZCQWdNRGxWdWFYUmxaQ0JMYVc1blpHOXRNUTR3REFZRFZRUUhEQVZFWlhKaWVURVNNQkFHQTFVRQ pDZ3dKVFc5emNYVnBkSFJ2TVFzd0NRWURWUVFMREFKRFFURVdNQIFHQTFVRUF3d05iVzl6Y1hWcGRIUnZMbTI5Clp6RWZNQjBHQ1NxR1NJY jNEUUVKQVJZUWNtOW5aWEpBWVhSamFHOXZMbTI5WnpBZUZ3MHINekV3TURReE1ERTAKTURWYUZ3MHIOREF4TURJeE1ERTBNRFZhTUdJ eEN6QUpCZ05WQkFZVEFrVIRNUXd3Q2dZRFZRUUIEQU5GVTFBeApFakFRQmdOVkJBY01DVUpCVWtORIRFOU9RVEVQTUEwR0ExVUVDZ3dH VFVGVVVrbFINUTh3RFFZRFZRUUxEQVpOCIFWUINTVmd4RHpBTkJnTIZCQU1NQmsxQlZGSkpXRENCbnpBTkJna3Foa2lHOXcwQkFRRUZBQU9 CalFBd2dZa0MKZ1IFQTQwemVDTkhDU3VBanora3R3VUdTUTlocFVOemQ0NCsyZm54SS96d3VES3Q3aWhUcHhWUDdFWGd6VlVqbQpmbDBCTF IKRUhlMm1SNEpjMUJ6VHdkWXdLaFZZSUNuWFVjV3JQMmkwVkNkY0prdlpaV3JRckNjcjFmVFVrTmxuCnVMeGJIOTJ3SEVvR1NDVmRFTUd3MTB heG1yUGtRb2gwdHAxbkpMMFBqaHp6ZE1NQ0F3RUFBYU1hTUJnd0NRWUQKVllwVEJBSXdBREFMQmdOVkhROEVCQU1DQmVBd0RRWUpLb1p JaHZjTkFRRUxCUUFEZ2dFQkFKSjg3VHZjVGtTWgpqRWIjUk9jVnIFWmpTNFpjQ2RNa2pIRXkxVG5DbCtWRXZhaTBGQ3NJajE5SXFIY2txVlIsSkdNS 0FqUi9EckxtCjNTcm81VUFicnIDeXR0dy9MMmkxbXZzYUhRTG1EY2NIUWlwMzIyQkZzTUw2K3B1UHFPakNMVGtWSC8rWmg0a3cKQ3pKZGl6aUZq bGt6eUUrUjJ6VXd4eEduTINIK3F3VDMwY3JqQ3pwZE9OMm55anhwQngrdFlCckhMS2lWMzE4Swo1cWh6bmd1bkozR2lxMStzVW15bzVHM005RVR hL2RuVzE1UkZVdFVEWW9BU0dVaHZxSVdxVmllK0orYlNUZkhjCkRaSE45R25ZTzNrUW9wRWxQbCtncW5kRzRSZkNkN0VHcEITZkFUOVh0a0JiRF d0ZnZGOVZ1WmgyOTI0Y280bkwKMHpVOWZPZmF0b1E9Ci0tLS0tRU5EIENFUIRJRkIDQVRFLS0tLS0=}

En este punto, el router Titan quedaría completamente configurado. Después de un reinicio, el router iniciaría utilizando la nueva configuración.

¿Más dudas?

Escríbenos tus consultas a soporte@matrix.es